# **[Theming](http://localhost:8000/#theming)**

Makie allows you to change almost every visual aspect of your plots via attributes. You can set attributes whenever you create an object, or you define a general style that is then used as the default by all following objects.

There are three functions you can use for that purpose:

set\_theme! update\_theme! with\_theme

### **[set\\_theme!](http://localhost:8000/#set_theme)**

You can call set\_theme!(theme; kwargs...) to change the current default theme to theme and override or add attributes given by kwargs . You can also reset your changes by calling set\_theme!() without arguments.

Let's create a plot with the default theme:

```
using CairoMakie
function example_plot()
   f = Figure()for i in 1:2, j in 1:2
        lines(f[i, j], cumsum(randn(50)))end
    Label(f[0, :], "A simple example plot")
   Label(f[3, :], L"Random walks (x_{-n})")
     f
end
example_plot()
```
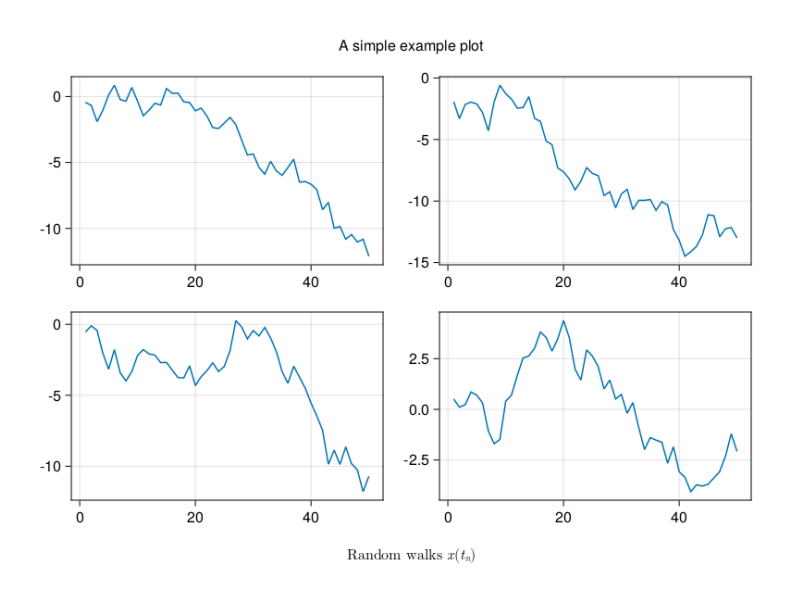

Now we define a theme which changes the default fontsize, activate it, and plot.

```
fontsize_theme = Theme(fontsize = 10)
set_theme!(fontsize_theme)
```
example\_plot()

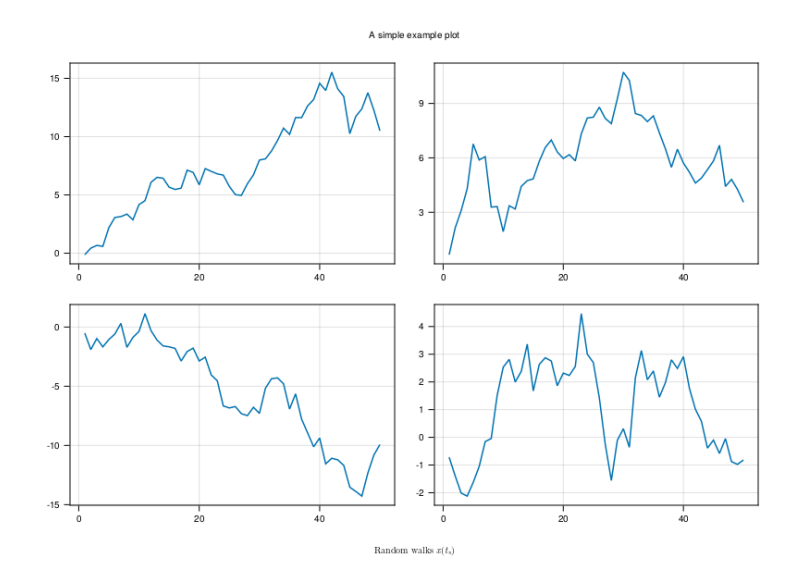

This theme will be active until we call set\_theme!() .

set\_theme!()

#### **[merge](http://localhost:8000/#merge)**

Themes often only affect part of the plot attributes. Therefore it is possible to combine themes to get their respective effects together.

For example, you can combine the dark theme with the LaTeX fonts theme to have both the dark colors and uniform fonts.

```
dark_latexfonts = merge(theme_dark(), theme_latexfonts())
set_theme!(dark_latexfonts)
example_plot()
```
// Image matching '/assets/index /code/example\_7337788990895075742.png' not found. //

### **[update\\_theme!](http://localhost:8000/#update_theme)**

If you have activated a theme already and want to update it partially, without removing the attributes not in the new theme, you can use update\_theme! .

For example, you can decide to change the text size after activating the dark and latex theme in the previous section.

```
update_theme!(fontsize=30)
example_plot()
```
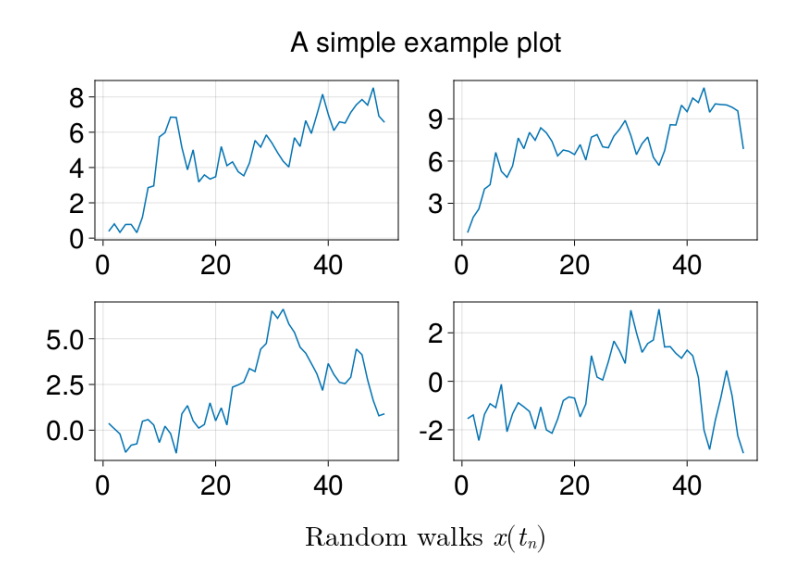

# **[with\\_theme](http://localhost:8000/#with_theme)**

Because it can be tedious to remember to switch themes off which you need only temporarily, there's the function with\_theme(f, theme) which handles the resetting for you automatically, even if you encounter an error while running f .

```
with_theme(fontsize_theme) do
      example_plot()
end
                                 A simple example plo
```
You can also pass additional keywords to add or override

Random walks  $\mathbf{z}(t_{\mathrm{s}})$ 

#### attributes in your theme:

```
with_theme(fontsize_theme, fontsize = 25) do
     example_plot()
end
```
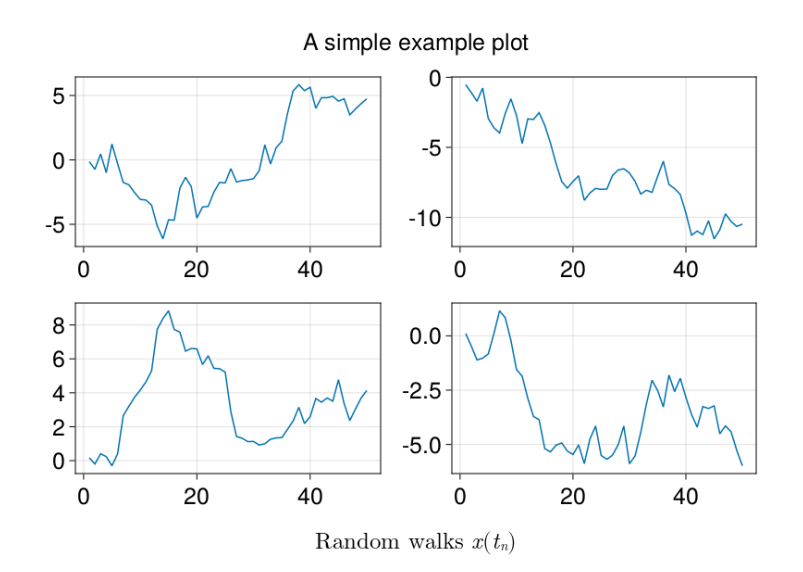

# **[Theming plot objects](http://localhost:8000/#theming_plot_objects)**

You can theme plot objects by using their uppercase type names as a key in your theme.

```
lines_theme = Theme(
    Lines = (
        linewidth = 4,
         linestyle = :dash,
     )
)
with_theme(example_plot, lines_theme)
```
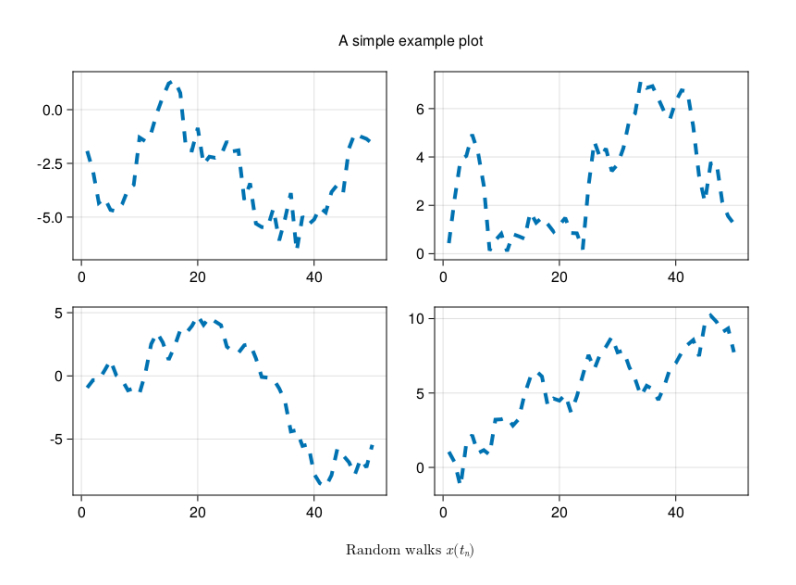

# **[Theming block objects](http://localhost:8000/#theming_block_objects)**

Every Block such as Axis , Legend , Colorbar , etc. can be themed by using its type name as a key in your theme.

Here is how you could define a simple ggplot-like style for your axes:

```
ggplot_theme = Theme(
    Axis = (
         backgroundcolor = :gray90,
         leftspinevisible = false,
         rightspinevisible = false,
         bottomspinevisible = false,
         topspinevisible = false,
        xgridcolor = :white, ygridcolor = :white,
     )
)
```
with\_theme(example\_plot, ggplot\_theme)

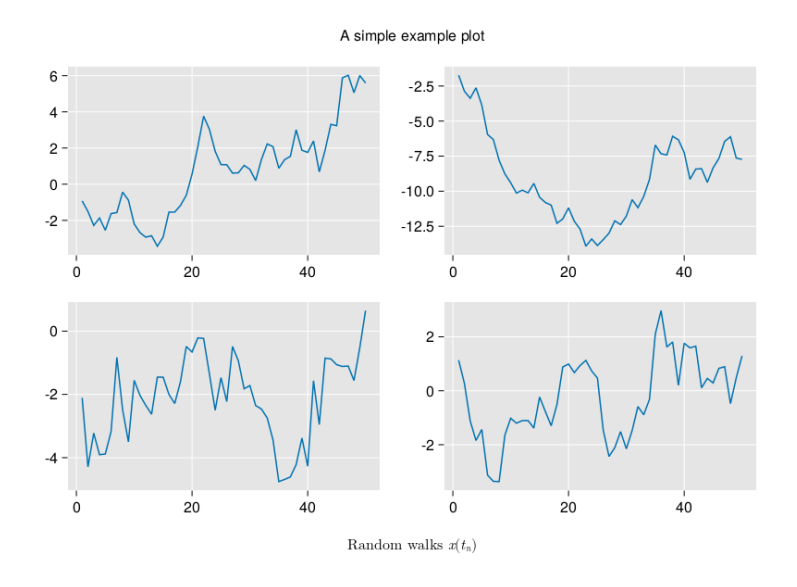

# **[Cycles](http://localhost:8000/#cycles)**

Makie supports a variety of options for cycling plot attributes automatically. For a plot object to use cycling, either its default theme or the currently active theme must have the cycle attribute set.

There are multiple ways to specify this attribute:

```
# You can either make a list of symbols
cycle = [:color, :marker]
# or map specific plot attributes to palette attributes
cycle = [:linecolor => :color, :marker]
# you can also map multiple attributes that should receive
# the same cycle attribute
cycle = [[:linecolor, :markercolor] => :color, :marker]
# nothing disables cycling
cycle = nothing # equivalent to cycle = []
```
Notice that cycles must be given as attributes to a plot object, not the top-level theme (because different plot objects can cycle different attributes, e.g., a density plot cannot cycle markers). This is exemplified in the following code blocks.

```
with_theme(
      Theme(
          palette = \text{(color = } [:red, :blue], \text{ marker} = [:circle, ]
```

```
Scatter = (cycle = [color, 'marker], ) )) do
scatter(fill(1, 10))
 scatter!(fill(2, 10))
 scatter!(fill(3, 10))
 scatter!(fill(4, 10))
 scatter!(fill(5, 10))
 current_figure()
```
end

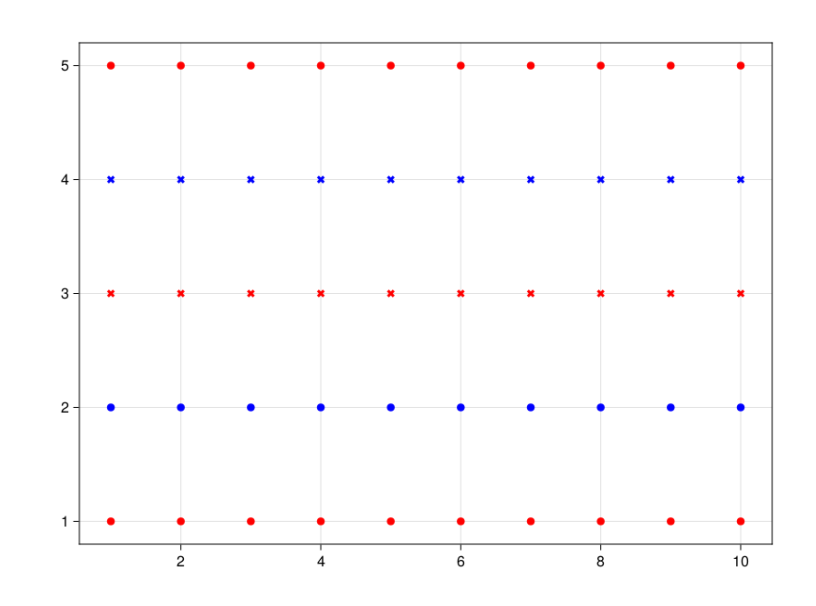

### **[Covarying cycles](http://localhost:8000/#covarying_cycles)**

You can also construct a Cycle object directly, which additionally allows to set the covary keyword, that defaults to false . A cycler with covary = true cycles all attributes together, instead of cycling through all values of the first, then the second, etc.

```
# palettes: color = [:red, :blue, :green] marker = [:circle,cycle = [:color, :marker]
# 1: :red, :circle
# 2: :blue, :circle
# 3: :green, :circle
# 4: :red, :rect
# ...
cycle = Cycle([:color, :marker], covary = true)
# 1: :red, :circle
# 2: :blue, :rect
```

```
# 3: :green, :utriangle
# 4: :red, :dtriangle
# ...
```
#### For example

```
with theme(
     Theme(
        palette = \{color = \{;red, :blue\}, \text{linestyle} = \{;dash, \}Lines = (cycle = Cycle([icolor, :linestyle], covary = )) do
     lines(fill(5, 10))
     lines!(fill(4, 10))
     lines!(fill(3, 10))
     lines!(fill(2, 10))
     lines!(fill(1, 10))
     current_figure()
end
```
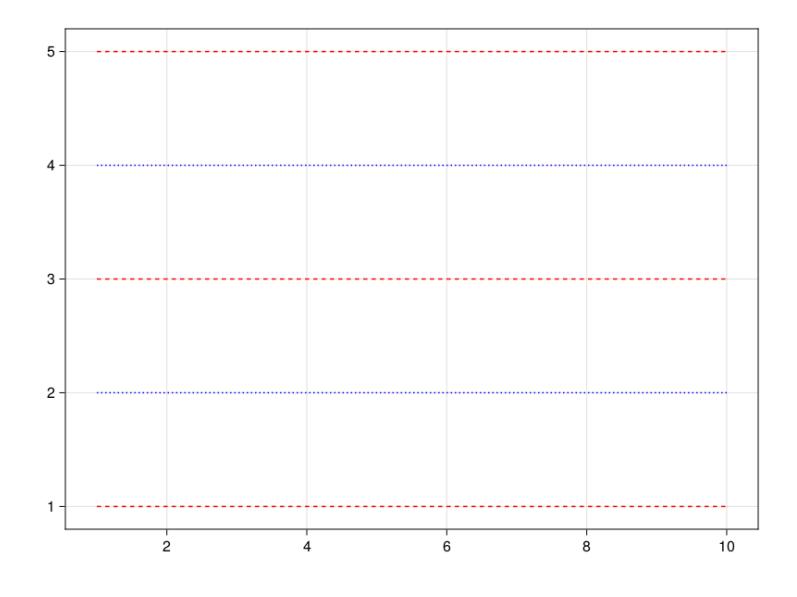

#### **[Manual cycling using](http://localhost:8000/#manual_cycling_using_cycled) [Cycled](http://localhost:8000/#manual_cycling_using_cycled)**

If you want to give a plot's attribute a specific value from the respective cycler, you can use the Cycled object. The index i passed to Cycled is used directly to look up a value in the cycler that belongs to the attribute, and errors if no such cycler is defined. For example, to access the third color in a cycler, instead of plotting three plots to advance the cycler, you can  $use color = Cycled(3)$ .

The cycler's internal counter is not advanced when using Cycled for any attribute, and only attributes with Cycled access the cycled values, all other usually cycled attributes fall back to their non-cycled defaults.

```
using CairoMakie
f = Figure()Axis(f[1, 1])
# the normal cycle
lines!(0..10, x \rightarrow sin(x) - 1)lines!(0..10, x \rightarrow sin(x) - 2)lines!(0..10, x \rightarrow sin(x) - 3)# manually specified colors
lines!(0..10, x \rightarrow sin(x) - 5, color = Cycled(3))lines!(0..10, x \rightarrow sin(x) - 6, color = Cycled(2))lines!(0..10, x \rightarrow sin(x) - 7, color = Cycled(1))f
      \mathbf 0-2-4
```
#### **[Palettes](http://localhost:8000/#palettes)**

 $-6$ 

 $-8$ 

 $\overline{0}$ 

The attributes specified in the cycle are looked up in the axis' palette. A single :color is both plot attribute as well as palette attribute, while :color => :patchcolor means that plot.color

 $\overline{5}$ 

 $10$ 

should be set to palette.patchcolor. Here's an example that shows how density plots react to different palette options:

```
using CairoMakie
f = Figure(resolution = (800, 800))Axis(f[1, 1], title = "Default cycle palette")
for i in 1:6
     density!(randn(50) .+ 2i)
end
Axis(f[2, 1],
     title = "Custom cycle palette",
    palette = (\text{patchcolor} = [\text{:red}, \text{:green}, \text{:blue}, \text{:yellow}, \text{:o}])for i in 1:6
     density!(randn(50) .+ 2i)
end
set_theme!(Density = (cycle = []))
Axis(f[3, 1], title = "No cycle")
for i in 1:6
     density!(randn(50) .+ 2i)
end
```
f

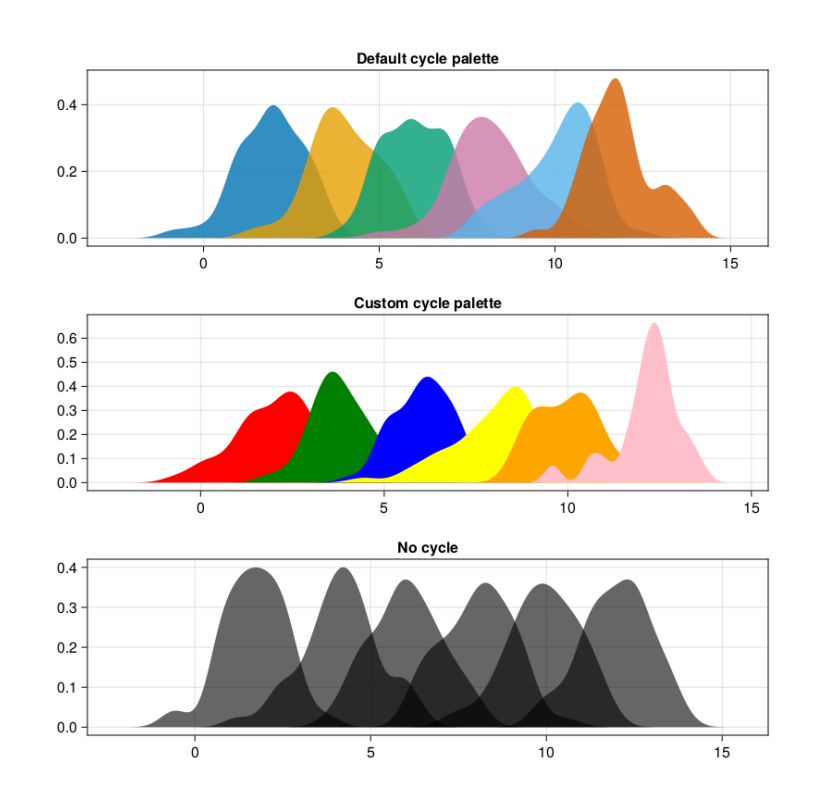

You can also theme global palettes via set\_theme! (palette =  $(color = my_color, marker = my_markers)$  for example.

# **[Special attributes](http://localhost:8000/#special_attributes)**

You can use the keys rowgap and colgap to change the default grid layout gaps.

[CC BY-SA 4.0](http://creativecommons.org/licenses/by-sa/4.0/) . Last modified: August 24, 2023. Website built with [Franklin.jl](https://github.com/tlienart/Franklin.jl) and the [Julia programming language.](https://julialang.org/)